## Chrome Default Opening of form-U-net **Documents**

Last Modified on 12/21/2022 2:58 pm CST

## Q. How can Chrome be set as the default browser to open form-U-net documents directly instead of using **Adobe Acrobat Reader?**

A. The Chrome browser may be setup as the default to open form-U-net documents using the Plug-ins in Chrome. To view the Chrome Plug-ins and their statuses, go to the address bar of the browser, type in 'Chrome://plugins', and then press the **Enter** key on the keyboard. The following page displays the list of available Plug-ins and their statuses. Chrome PDF Viewer or Adobe can be enabled to open pdf files.

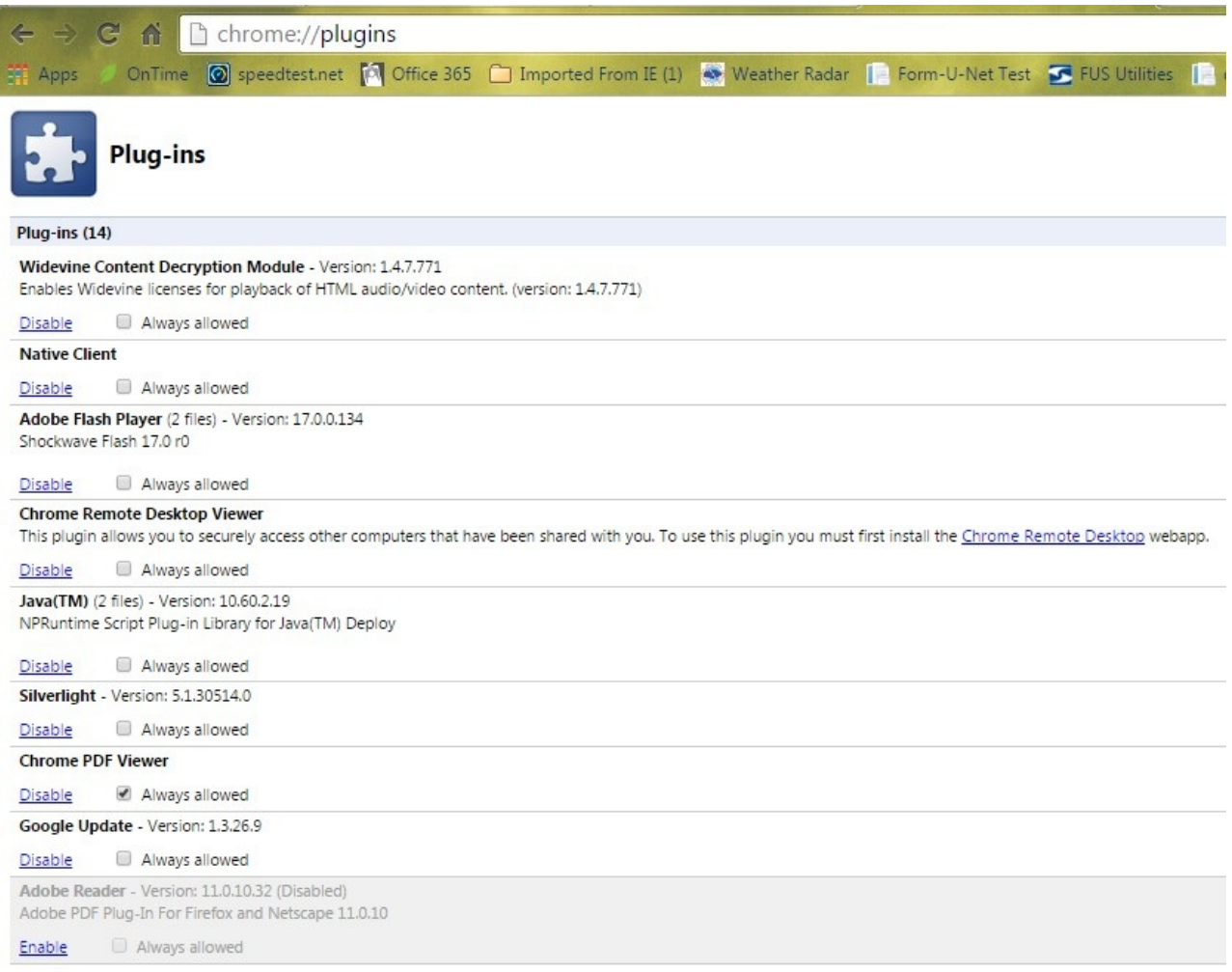